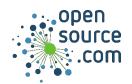

Tmux is a terminal multiplexer. It lets you use a single terminal buffer to run many windows. You can split this window into panes so you can see more than one prompt at once, and even control several prompts through one keyboard without switching between them.

| Attach and detach         |                                                                |
|---------------------------|----------------------------------------------------------------|
| \$ tmux                   | Start new tmux session                                         |
| <pre>\$ tmux attach</pre> | Attach to tmux session running in the background               |
| Ctrl+B d                  | Detach from tmux session, leaving it running in the background |
| Ctrl+B &                  | Exit and quit tmux                                             |
| Ctrl+B ?                  | List all key bindings (press <b>Q</b> to exit help screen)     |

| Window management |                                | Session management                            |                          |
|-------------------|--------------------------------|-----------------------------------------------|--------------------------|
| Ctrl+B C          | Create new window              | PID), you can switch between the two clients. |                          |
| Ctrl+B N          | Move to next window            |                                               |                          |
| Ctrl+B P          | Move to previous window        | Ctrl+B )                                      | Move to next session     |
| Ctrl+B L          | Move to last window            | Ctrl+B (                                      | Move to previous session |
| Ctrl+B 0-9        | Move to window by index number | Ctrl+B Ctrl+Z                                 | Suspend session          |

| Split window into panes |                                                      |
|-------------------------|------------------------------------------------------|
| Ctrl+B %                | Vertical split (panes side by side)                  |
| Ctrl+B "                | Horizontal split (one pane below the other)          |
| Ctrl+B O                | Move to other pane                                   |
| Ctrl+B !                | Remove all panes but the current one from the window |
| Ctrl+B Q                | Display window index numbers                         |
| Ctrl+B Ctrl-Up/Down     | Resize current pane (due north/south)                |
| Ctrl+B Ctrl-Left/Right  | Resize current pane (due west/east)                  |

| Mu |  |
|----|--|
|    |  |
|    |  |
|    |  |

Ctrl+B: Access tmux command prompt

Ctrl+B :setw synchronize-panes on Synchronize panes (to send a command to many hosts)